### **Menús**

### Menú principal

Toque la pantalla en cualquier momento cuando el TomTom GO muestre la Vista de conducción para abrir el Menú principal.

• **Ir a...** Toque este botón para comenzar a planificar una ruta.

#### • **Buscar alternativa...**

Toque este botón si desea evitar parte de la ruta, pasar por un lugar concreto o calcular una ruta alternativa.

#### • **TomTom Traffic**

Toque este botón para activar o desactivar la información de tráfico. Para más información, véase **TomTom Traffic** en la página 46.

### • **Teléfono móvil**

Este botón abre el menú del teléfono móvil. Permite, por ejemplo, hacer llamadas y escribir o leer mensajes. Para más información, véase **Llamadas manos libres** en la página 40.

#### • **Cambiar preferencias**

Este botón abre el menú Preferencias. Puede realizar muchos cambios en cuanto al aspecto y al modo de comportamiento del TomTom GO. Para más información, véase **Para cambiar lo que ve** en la página 37.

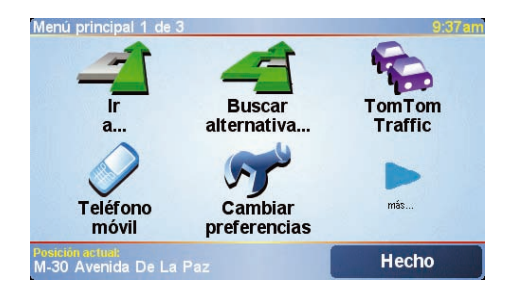

### Botones ocultos y funciones

Cuando use por primera vez el TomTom GO, no se mostrarán todos los botones en el menú.

Muchos botones y algunas funciones más avanzadas están ocultos porque no necesitará estas funciones con frecuencia.

Para mostrar todos los botones y funciones, toque **Mostrar TODAS opciones menú** en el menú Preferencias.

Para ocultar nuevamente todos estos botones, toque **Mostrar menos opciones menú** en el menú Preferencias.

## **Uso del TomTom GO**

#### Uso del mapa

Cada vez que use el TomTom GO para planificar una ruta, utilizará el mapa. Sin embargo, puede utilizar el mapa de muchas otras maneras.

Para abrir el mapa, toque **Examinar mapa**en el **Menú principal**.

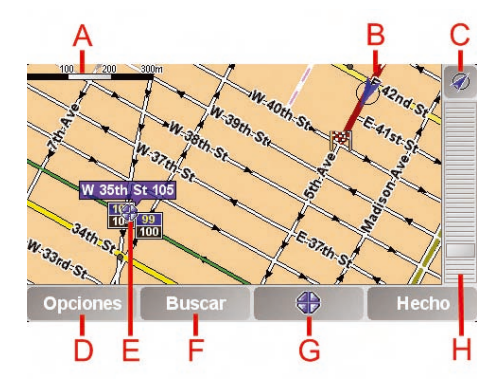

Coloque su dedo sobre la pantalla y arrástrelo por ella para mover el mapa.

- A Barra de escala
- $(B)$  Su posición actual
- C Botón GPS. Toque este botón para centrar el mapa en su posición actual.
- D Botón Opciones. Use el botón Opciones para configurar lo que se muestra en el mapa.
- E Cursor
- $(F)$  Botón Find

Toque este botón para encontrar direcciones y puntos de interés determinados en el mapa.

G Botón Cursor

Toque este botón para navegar hasta la posición del cursor, seleccionar la posición del cursor como favorita o encontrar un punto de interés cercano a la posición del cursor.

 $(H)$  Barra de zoom.

Cambie la escala del mapa moviendo la barra de zoom hacia arriba o abajo.

### **Uso del TomTom GO**

#### Para cambiar lo que ve

### Toque **Cambiar preferencias** en el **Menú principal**. Puede hacer muchos cambios en el aspecto de la pantalla, por ejemplo:

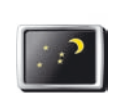

Toque este botón para reducir el brillo y usar colores más oscuros en el mapa.

**Mostrar vista nocturna**

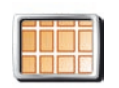

Toque este botón para ver el mapa desde arriba mientras navega. Para volver a la vista en 3D, tóquelo de nuevo.

Toque este botón para establecer qué categorías de puntos de

**Desactivar visualiz. 3D**

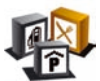

**Activar/**

**desact. PDI** interés (PDI) deben mostrarse en el mapa.

Toque la flecha para abrir la siguiente página de botones.

Selección de una voz

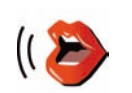

Puede cambiar la voz tocando **Cambiar voz** en el menú **Preferencias**.

### **Cambiar voz**

El TomTom GO incluye dos tipos de voces diferentes:

• Voces de ordenador Es el tipo de voz generada por el TomTom GO. Proporciona instrucciones habladas mientras conduce y también puede leer nombres de calles, mensajes y avisos de tráfico en voz alta.

*Nota: Las voces de ordenador sólo están disponibles en el GO 910 aunque no están en todos los idiomas.*

• Voces humanas Es el tipo de voz grabada por un actor. Proporciona instrucciones habladas, pero no puede leer nada más en voz alta.

Una vez que haya seleccionado una voz de ordenador, toque **Preferencias de habla** en el menú Preferencias para seleccionar los mensajes que la voz de ordenador le leerá en voz alta.

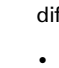

### **Puntos de interés**

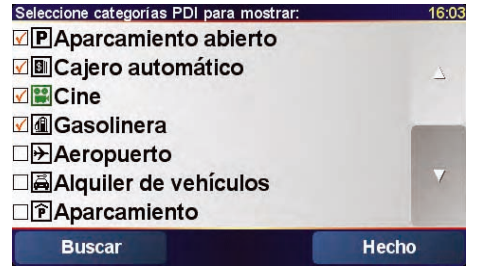

Los Puntos de interés, o PDI, son lugares interesantes del mapa. Estos son algunos ejemplos:

- Restaurantes
- Hoteles
- Museos
- Aparcamientos
- Gasolineras

### Mostrar PDI en el mapa

- 1. Toque **Activar/desact. PDI** en el menú Preferencias.
- 2. Seleccione las categorías de PDI que se mostrarán en el mapa.
- 3. Toque **Hecho**.

Los PDI seleccionados se muestran en el mapa como símbolos.

Llamada a un PDI

El TomTom GO conoce el número de teléfono de muchos PDI. Por ejemplo, puede llamar a un restaurante para reservar una mesa o a un cine para comprar entradas.

Para obtener información acerca del uso del TomTom GO para llamadas manos libres, véase **Llamadas manos libres** en la página 40.

### **Puntos de interés**

### Navegación a un PDI

Puede utilizar un PDI como destino. Por ejemplo, si está viajando hacia una ciudad con la que no está familiarizado, puede navegar hasta un aparcamiento de la misma.

- 1. Toque **Ir a...** en el Menú principal.
- 2. Toque **Punto de interés**.
- 3. Toque **PDI en ciudad**.
- 4. Escriba el nombre de la ciudad a la que desea ir. Seleccione la ciudad cuando se muestre en la lista.
- 5. Toque **Aparcamiento**.
- 6. Seleccione un aparcamiento. La distancia indicada junto a cada PDI es la distancia desde el centro de la ciudad.

A continuación, el TomTom GO calculará la ruta hasta el PDI.

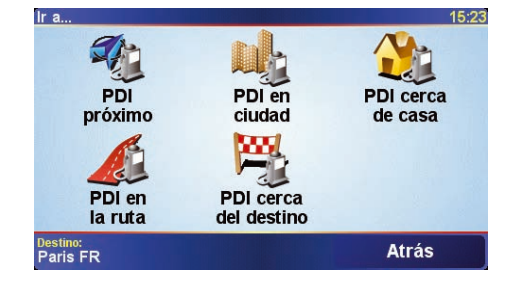

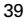

### **Llamadas manos libres**

ES

### Teléfono móvil Para usar las funciones manos libres, debe establecer una conexión Bluetooth entre el

teléfono y TomTom GO 710. ¿Desea hacerlo ahora?

### **Sugerencias**

- Compruebe que ha activado la conexión Bluetooth del teléfono.
- Compruebe que el teléfono está ajustado a "detectable" o "visible para todos los usuarios".
- Es posible que deba introducir la contraseña "0000" en el teléfono para poder conectarse al TomTom GO.
- Haga del TomTom GO un dispositivo de confianza de su teléfono. En caso contrario, deberá introducir "0000" en cada ocasión.

Consulte la guía del usuario del teléfono para obtener información sobre la configuración de Bluetooth.

Si dispone de un teléfono móvil con Bluetooth®, puede usar el TomTom GO para realizar llamadas y enviar y recibir mensajes mientras conduce.

*Nota: no todos los teléfonos son compatibles. Para obtener más información, visite www.tomtom.com/phones*

#### Conectar con teléfono

Llamad

Primero debe establecer una conexión entre el teléfono móvil y el TomTom GO. Sólo tendrá que hacerlo una vez. El TomTom GO recuerda su teléfono.

Toque **Teléfono móvil** en el **Menú principal** y, a continuación, siga las instrucciones de la pantalla.

### Configuración TomTom PLUS

Después de establecer una conexión con el teléfono, puede configurar una conexión para los servicios de TomTom PLUS.

Para obtener más información sobre TomTom PLUS, véase **TomTom PLUS** en la página 47.

40

### **Llamadas manos libres**

### Realización de una llamada

Una vez que haya establecido la conexión con el teléfono, podrá comenzar a realizar llamadas.

- 1. Toque **Teléfono móvil** en el Menú principal.
- 2. Toque **Llamar**.

**Nota**: Compruebe que su teléfono está seleccionado actualmente. El teléfono actual se muestra en la parte inferior de la pantalla.

3. Toque **Número** para introducir el número al que desea llamar.

Recepción de una llamada

Si alguien le llama mientras está conduciendo, acepte o rechace la llamada tocando la pantalla.

### Respuesta automática

Puede indicar al TomTom GO que conteste cada llamada automáticamente después de un tiempo determinado. Toque **Preferencias del teléfono** en el menú del teléfono móvil y, a continuación, toque **Prefer. contestador automático**.

Seleccione cuándo el TomTom GO debe contestar automáticamente las llamadas.

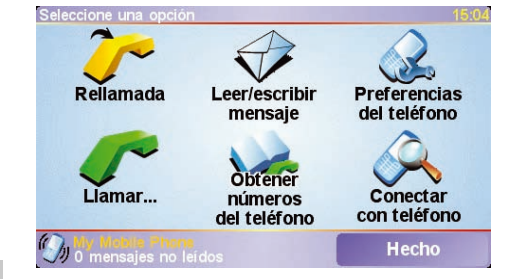

### Comparta el TomTom GO

Puede establecer conexiones con hasta cinco teléfonos móviles. Para agregar más teléfonos, haga lo siguiente

- 1. Toque **Teléfono móvil** en el Menú principal.
- 2. Toque **Conectar con teléfono**.
- 3. Toque **Buscar otro teléfono...** y siga las instrucciones de la pantalla.

Para alternar entre teléfonos, toque **Conectar con teléfono** y, a continuación, seleccione su teléfono en la lista.

### **Música y fotos**

ES

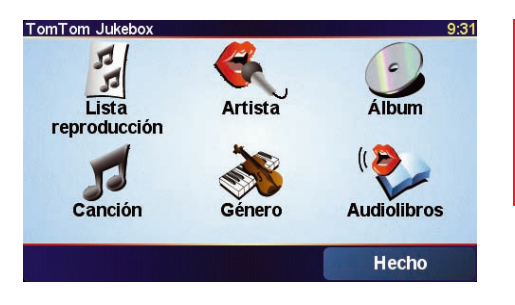

• **Lista reproducción**: toque este botón para seleccionar una lista de reproducción.

*Nota: Puede crear listas de reproducción en una aplicación de otras marcas como iTunes, Musicmatch o Winamp.*

- **Canción**: toque este botón para seleccionar entre todas las canciones del GO.
- **Artista**: toque este botón para seleccionar una canción de un cantante o grupo determinado.
- **Género**: toque este botón para seleccionar un tipo de música determinado.
- **Álbum**: toque este botón para seleccionar en una lista de todos los álbumes del GO.
- **Audiolibros**: toque este botón para seleccionar un libro electrónico.

#### Importante

- La reproducción de música y la visualización de fotografías en GO sólo se admite en el GO 910.
- Seleccione música y fotos solamente cuando esté parado. Es peligroso hacerlo mientras conduce.

Su GO 910 puede reproducir archivos mp3 y audiolibros Audible® y puede mostrar imágenes bmp y jpg.

Introducción de música y fotos en el GO

Transfiera archivos de música y fotos al TomTom GO desde el ordenador utilizando TomTom HOME.

Para obtener más información sobre el uso de TomTom HOME, véase **Uso de TomTom HOME** en la página 48.

Reproducción de música y a udiolibros

- 1. Toque **Música y fotos**< en el Menú principal.
- 2. Toque **TomTom Jukebox** para iniciar el reproductor Jukebox.

### **Música y fotos**

### Reproducción

En cuanto haya seleccionado una canción o un audiolibro, el TomTom GO empezará a reproducir esa canción, seguida del resto de canciones de la lista.

- (A) Información sobre la canción.
- B Volumen: cambie el volumen moviendo la barra deslizante.
- C Botón **Opciones**. Se puede, por ejemplo, elegir repetir una canción y cambiar el orden de las canciones.
- D Ir a la siguiente canción o la anterior.
- $\mathcal{E}$  Reproducir o hacer una pausa en la canción seleccionada.
- F Botón **Atrás**. Toque este botón para volver al reproductor TomTom Jukebox. La música seguirá reproduciéndose. Toque el botón **Reproduciendo...** del reproductor Jukebox para detener la música.

Cuando escuche audiolibros, también dispondrá de botones para pasar al capítulo siguiente o al anterior. Cuando deje de escuchar un audiolibro, el GO recordará dónde se ha detenido.

Para obtener más información sobre los audiolibros, vaya a la zona de tiendas en TomTom HOME.

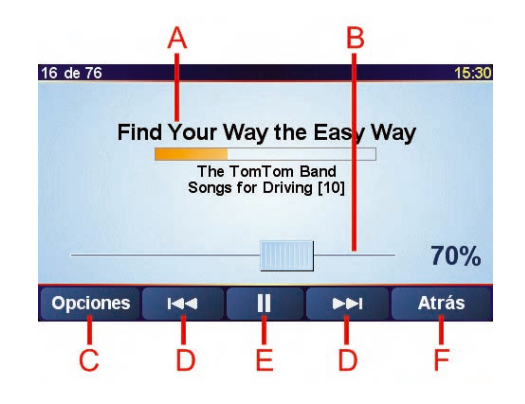

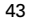

ES

# **Música y fotos**

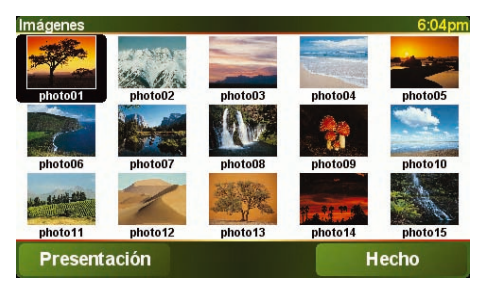

### Para ver fotografías

- 1. Toque **Música y fotos**< en el Menú principal.
- 2. Toque **Galería fotográfica**.

Se inicia la galería fotográfica, mostrando versiones pequeñas (miniaturas) de todas las fotos del GO.

Toque las flechas para moverse hacia arriba y abajo por la página de miniaturas.

Toque **Presentación** para iniciar una presentación de diapositivas.

Toque la miniatura de una foto para ver una versión ampliada de esa foto.

- A Botones para ampliar y reducir la foto.
- B Botones para moverse a la foto siguiente y a la anterior.
- C Toque **Presentación** para iniciar una presentación de diapositivas.
- D Toque **Borrar** para eliminar una foto.

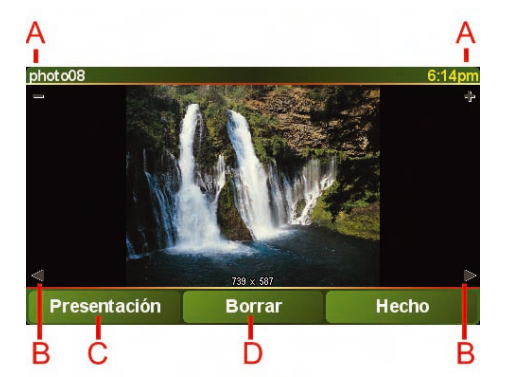

# **Conexión del TomTom GO**

#### Base de sujeción al parabrisas

Use la base de sujeción al parabrisas para colocar el TomTom GO en el coche. En el installation poster se muestra cómo acoplar la base de sujeción al parabrisas.

#### **Sugerencias**

- Asegúrese de que el parabrisas está limpio y seco antes de intentar acoplar la base de sujeción.
- Coloque la base de forma que no le obstruya la visión de la carretera.
- Acople la base de sujeción a una zona del parabrisas en la que el cristal sea plano, no curvo.

Uso del mando a distancia

El mando a distancia está incluido con el GO 910 y se puede adquirir como accesorio para el GO 710/510. Hay cinco juegos de botones en el mando a distancia:

- Subida y bajada de volumen
- Botón OK: para abrir el Menú principal o pulsar un botón de la pantalla.
- Botones de flecha: para moverse por la pantalla.
- Botones de izquierda y derecha: para pulsar **Hecho** o **Cancelar** cuando aparecen en la pantalla.
- Botón del teclado: para abrir el teclado.

### Base de conexión doméstica

Con la base de conexión doméstica puede cargar el TomTom GO cuando no esté en el coche y también conectar el GO al ordenador. Conecte la base de conexión doméstica al cargador doméstico y su ordenador tal como se muestra a continuación.

ES

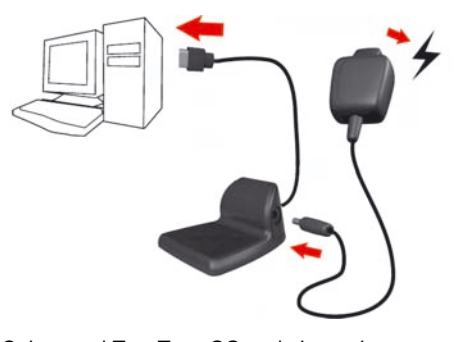

Coloque el TomTom GO en la base de conexión doméstica del mismo modo que lo coloca en la base de sujeción al parabrisas.

Cuando esté conectado al ordenador, puede usar TomTom HOME con el GO. Para más información sobre TomTom HOME, véase **Uso de TomTom HOME** en la página 48.

45

ES

#### **TomTom Traff** TomTo **Desactivar Mostrar info Actualizar** tráfico de tráfico info de tráfico **Evitar retrasos Examinar** preferencias de tráfico mapa de Traffic Hecho

TMC (canal de mensajes de tráfico)

El TMC no es un servicio de TomTom, pero se ofrece de manera gratuita en muchos países. El TMC transmite la información del tráfico como una señal de radio. Para usar el TMC, tiene que comprar la TomTom TMC Antenna.

*Nota: TomTom no asume responsabilidad alguna en cuanto a la disponibilidad o la calidad de la información de tráfico proporcionada por el TMC. El TMC no está disponible en todos los países o regiones.*

Configuración del TMC

Para empezar a utilizar el TMC, conecte la antena TMC al soporte para el parabrisas. Enchufe la antena TMC al conector TomTom. Puede obtener información de tráfico de dos maneras:

- Desde TomTom Traffic
- Desde el TMC (canal de mensajes de tráfico)

### TomTom Traffic

TomTom Traffic es un servicio de TomTom PLUS. Para usar TomTom Traffic, debe disponer de un teléfono móvil con Bluetooth y una conexión de datos inalámbrica, por ejemplo, GPRS.

TomTom Traffic toma la información más actualizada de las mejores fuentes locales. Use la versión de prueba gratuita para probar TomTom Traffic. Para obtener más información, véase el folleto de TomTom PLUS.

*Nota: TomTom Traffic no está disponible en todos los países. Visite www.tomtom.com/plus para comprobar la disponibilidad en su país.*

Configuración de TomTom Traffic

Para recibir TomTom Traffic, primero debe establecer una conexión entre el teléfono móvil y el TomTom GO. Véase **Conectar con teléfono** en la página 40. A continuación, haga lo siguiente:

- 1. Toque **TomTom Traffic** en el Menú principal.
- 2. Toque **Activar tráfico**.

## **TomTom PLUS**

TomTom PLUS es un conjunto de servicios que le mantienen informado y entretenido mientras usted se encuentra en la carretera.

Puede suscribirse a una serie de extras y descargarlos directamente en el GO, o bien descargarlos en su ordenador, desde donde podrá transferirlos al GO.

### **Sugerencias**

- Periódicamente se van agregando nuevos servicios. Use TomTom HOME o visite **www.tomtom.com/plus** para saber qué servicios están disponibles.
- Para descargar los servicios de TomTom PLUS en el GO, necesita un teléfono móvil con Bluetooth y una conexión de datos inalámbrica (GPRS, EDGE, UMTS o CDMA). Es posible que su operador de móvil le cobre por utilizar una conexión de datos inalámbrica.
- Todos los servicios no están disponibles en todos los países. Para obtener más información, visite **www.tomtom.com/plus**

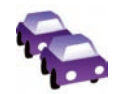

### **Tráfico**

Obtenga las actualizaciones más rápidas y fiables de sus fuentes locales.

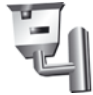

**Cámaras de seguridad** Sea inteligente y aténgase al límite de velocidad.

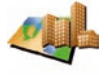

Descargue mapas detallados de cualquier ciudad del mundo e incluso de países enteros.

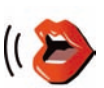

### **Voces**

Obtenga instrucciones de John Cleese y de muchas otras voces divertidas.

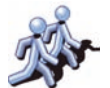

### **Contactos**

Los mensajes instantáneos y la navegación se unen.

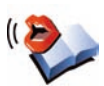

### **Audiolibros**

Deje que narradores famosos le lean los últimos best sellers.

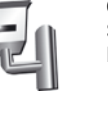

### **Mapas**

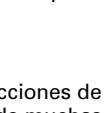

### **Uso de TomTom HOME**

ES

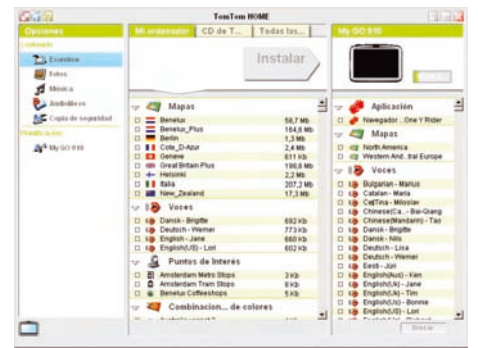

Con TomTom HOME puede, por ejemplo, hacer lo siguiente:

- Crear y restaurar copias de seguridad del TomTom GO.
- Gestionar mapas, voces, PDI y otros extras del GO.
- Transferir música y fotos al GO.
- Leer la versión completa del manual del usuario, disponible en 21 idiomas.
- Planificar viajes con antelación.
- Contratar servicios de TomTom PLUS y gestionar las suscripciones.

### Instalación de TomTom HOME

Para instalar TomTom HOME, coloque en el ordenador el CD que viene con el GO.

Si la instalación no se inicia, vaya hasta la unidad de CD del ordenador y haga doble clic en el archivo **Setup**.

Conecte la base de conexión doméstica al ordenador utilizando el cable USB y coloque el TomTom GO en la base de conexión doméstica.

Al instalar TomTom HOME, también se instalará AudibleManager®. Con AudibleManager® puede navegar y comprar audiolibros e introducirlos en el GO.

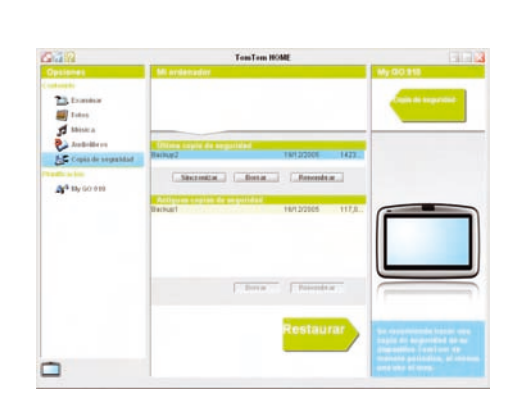

# **Uso de TomTom HOME**

Realización de una copia de seguridad

Una de las cosas más importantes que puede hacer con TomTom HOME es llevar a cabo una copia de seguridad de su TomTom GO.

1. Coloque el GO en la base de conexión doméstica.

TomTom HOME se iniciará.

- 2. Haga clic en **Copia de seguridad** en **Contenido**.
- 3. Haga clic en **Copia de seguridad**.

TomTom HOME hace una copia de seguridad del GO en el ordenador.

Restauración de una copia de seguridad

Si tiene algún problema con su GO, podrá restaurar la copia de seguridad.

Siga los pasos 1 y 2 anteriores y luego seleccione la última copia de seguridad y haga clic en **Restaurar**.

La copia de seguridad más reciente se restaurará en el GO.

Para obtener más información, véase la Ayuda incluida con TomTom HOME.

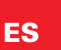

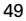

### **¿Cómo funciona la navegación?**

Sistema de posicionamiento global (GPS)

Para navegar hasta su destino, el TomTom GO debe saber dónde se encuentra usted actualmente. Para determinar su posición actual, el TomTom GO usa el Sistema de posicionamiento global (GPS). El GPS está disponible de forma gratuita y sin suscripción.

El GPS utiliza satélites para transmitir señales a los receptores GPS. El TomTom GO lleva un receptor GPS integrado. Utilizando la señal del GPS, el TomTom GO puede calcular dónde se encuentra usted y a qué velocidad se desplaza. Las señales del GPS funcionan en todas las condiciones meteorológicas, en cualquier parte del mundo.

*Nota: El TomTom GO no transmite su posición, por lo que otras personas no pueden utilizarlo para efectuar su seguimiento mientras conduce. No obstante, usted puede enviar su posición a TomTom Contactos. Para más información, visite www.tomtom.com/plus*

Para una localización más rápida de su posición

Si utiliza el TomTom GO en combinación con TomTom HOME, el GO descargará información sobre dónde estarán los satélites GPS durante las 24 horas siguientes.

Con esta información, el GO podrá determinar su posición actual muy rápidamente cuando se encienda por primera vez.

#### Mapas

Una vez que el GO sepa dónde se encuentra y usted le haya comunicado dónde desea ir, utilizará el mapa digital de la tarjeta de memoria o del disco duro para calcular la mejor ruta hasta su destino.

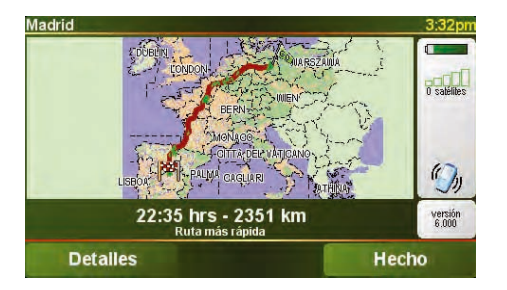

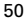

### **TomTom Garantía Limitada**

#### GARANTE

Compras realizadas fuera de los EE.UU y Canadá: Si ha realizado su compra fuera de los Estados Unidos y Canadá, TomTom International B.V., Rembrandtplein 35, 1017 CT Ámsterdam (Países Bajos) le otorga la presente Garantía Limitada, quedando la presente Limitación de Garantía estipulada en favor de la misma.

QUÉ CUBRE LA PRESENTE GARANTÍA

1) TomTom International B.V. ("TomTom") le garantiza la ausencia de defectos de fabricación y de materiales del Hardware ("Defectos") durante un período de dos (2) años en condiciones de uso normal a partir de la fecha de compra de dicho Hardware ("Período de Garantía"). Durante el Período de Garantía el Hardware podrá ser reparado o sustituido, según estime conveniente TomTom ("Garantía Limitada"), sin coste alguno a su cargo en piezas y mano de obra. La presente Garantía Limitada cubre tan sólo la sustitución del Hardware. Si se repara el Hardware una vez finalizado el Período de Garantía, el Período de Garantía de la reparación concluirá pasados los seis (6) meses posteriores a la fecha de reparación.

QUÉ NO CUBRE LA PRESENTE GARANTÍA

2) La Garantía Limitada no cubre el desgaste por uso normal, no es de aplicación si personal no autorizado por TomTom abre o repara el Hardware, y no cubre la reparación ni la sustitución del Hardware o de cualquier parte del mismo que haya sufrido daños a causa de: uso inadecuado, humedad, líquidos, proximidad o exposición a fuentes de calor y accidente, abuso, manejo inadecuado según lo dispuesto por las instrucciones que se facilitan junto con el Hardware, negligencia o uso inapropiado. La Garantía Limitada no cubre daños físicos sufridos por la superficie del Hardware. La presente Garantía Limitada no cubre ningún tipo de software que pudiera acompañar al Hardware o que se encontrara instalado en el mismo.

#### CÓMO REALIZAR UNA RECLAMACIÓN RESPECTO A LA GARANTÍA

3) Para realizar una reclamación en relación a un Defecto, ha de ponerse en contacto con TomTom durante el Período de Garantía por mail a través de www.tomtom.com para explicar el Defecto y para obtener un número RMA (Autorización para la Devolución de Materiales), en caso necesario.

Ha de devolver el Hardware durante el Período de Garantía, junto con una explicación del Defecto, a la dirección facilitada por TomTom.

Si surge algún defecto y TomTom recibe alguna reclamación al amparo de la presente Garantía Limitada una vez transcurridos los primeros ciento ochenta (180) días del Período de Garantía, TomTom podrá cobrarle los gastos razonables de envío y transporte que surjan de la reparación o sustitución del Hardware. Usted ha de atenerse a cualquier otro procedimiento de devolución estipulado por TomTom, si lo hubiere.

#### SUS DERECHOS

4) Algunos países no permiten la exclusión o limitación de los daños. Aun cuando alguna de las partes de la presente Garantía Limitada fuera considerada inválida o de imposible aplicación, las partes restantes de la misma continuarán en vigor.

5) La presente Garantía Limitada es la única garantía expresa realizada a su favor y sustituye a cualquier otra garantía expresa u obligaciones similares (si

las hubiere) originadas por cualquier publicidad, documentación, embalaje u otras comunicaciones.

ES

6) Salvo en lo dispuesto por la Garantía Limitada y en la medida en que la ley aplicable lo permita, TomTom y sus proveedores ofrecen el Hardware "TAL CUAL Y CON TODOS LOS FALLOS QUE PUDIERAN CONTENER", y rehúsan mediante la presente cualquier otra garantía o condición, ya sea expresa, implícita o estatutaria, incluida, sin que suponga límite alguno, (si la hubiere) toda garantía implícita, obligación o condición de calidad satisfactoria, adecuación para un fin concreto, fiabilidad o disponibilidad, precisión o integridad de respuestas, resultados, elaboración, ausencia de virus, habilidad y cuidado necesario, todas ellas en relación con el Hardware, y la prestación o no prestación de soporte u otros servicios, información, software y contenido relacionado a través del Hardware o de otro modo, que pudieran derivarse del uso del Hardware. Asimismo, no se ofrece garantía, o condición de disfrute y posesión plena, o no infracción para el Hardware. Esta salvedad no es de aplicación (i) a ninguna condición implícita de titularidad ni (ii) a ninguna garantía implícita de conformidad con la descripción.

7) La presente Garantía Limitada no afecta a ninguno de los derechos provistos por la legislación nacional aplicable relativa a la venta de bienes de consumo.

8) La presente Garantía Limitada no puede ser transferida a terceros.

LIMITACIÓN DE RESPONSABILIDAD

9) Ni TomTom ni sus proveedores asumirán responsabilidad alguna ante usted o ante terceros respecto a ningún daño directo, indirecto, trascendente, intranscendente, o de cualquier otro tipo (entre los que se incluyen, en cada caso, sin que suponga límite alguno, daños por impericia en el uso del equipo o el acceso a los datos, pérdida de datos, pérdida de negocio, lucro cesante, interrupción del negocio o similares) derivado del uso o de la impericia en el uso del Hardware, incluso cuando TomTom haya sido avisado de la posibilidad de que se produzcan tales daños.

10) Con independencia de los daños de cualquier naturaleza que haya podido sufrir (incluidos, sin limitación, todos los daños aquí referidos y todos los daños directos o generales ya sean por contrato o de otra naturaleza), la responsabilidad total de TomTom y cualquiera de sus proveedores estará limitada al importe abonado por usted por el Hardware.

11) TomTom no asumirá responsabilidad alguna respecto a (i) ningún fraude por parte de sus empleados y/o agentes; o a (ii) ninguna declaración inexacta con carácter fraudulento por parte de sus empleados y/o agentes.

12) Sin perjuicio de lo arriba mencionado, la responsabilidad de las partes en caso de muerte o daños personales derivados de la propia negligencia no tendrá carácter limitado.

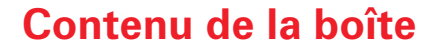

### **O** Votre TomTom GO

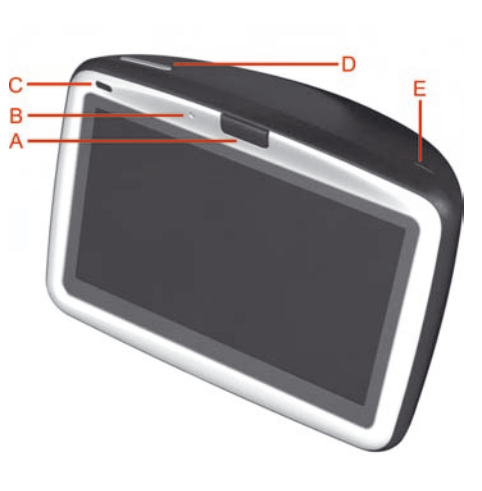

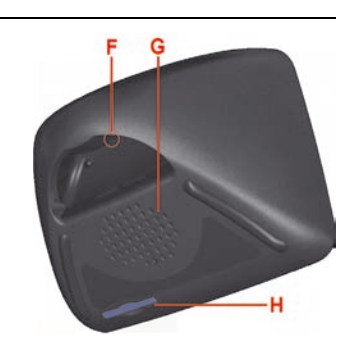

- A Bouton d'éjection
- B Microphone
- C Voyant de charge
- D Bouton marche/arrêt
- E Détecteur d'intensité lumineuse
- F Bouton de réinitialisation
- G Haut-parleur
- $\widehat{\Theta}$  Emplacement de carte mémoire\*

### <sup>2</sup> Socle pour pare-brise

- A Connecteur de sortie audio
- B Connecteur de microphone externe
- C Connecteur d'antenne externe
- D Connecteur d'alimentation
- E Connecteur TomTom

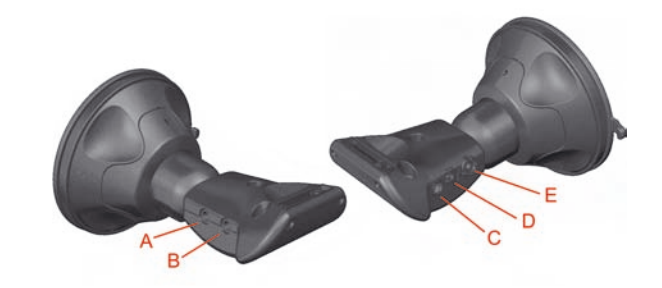

## **Contenu de la boîte**

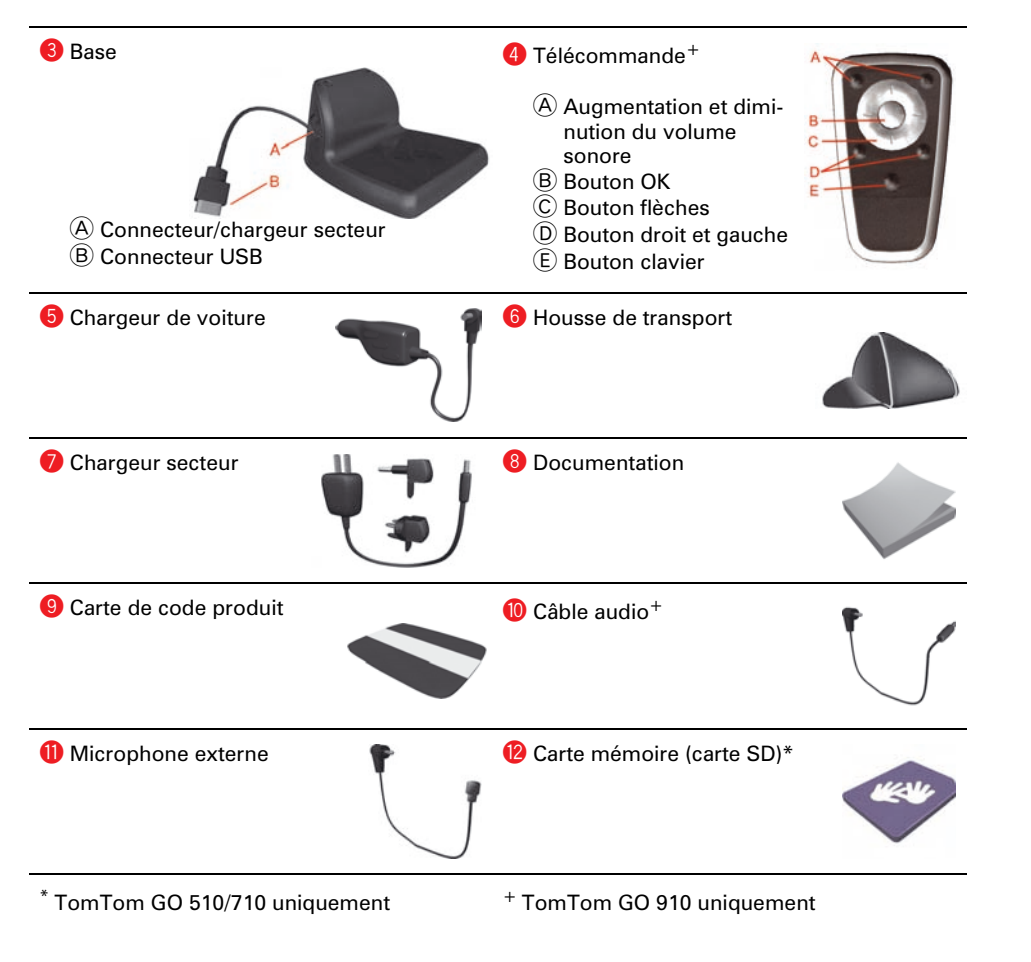

FR